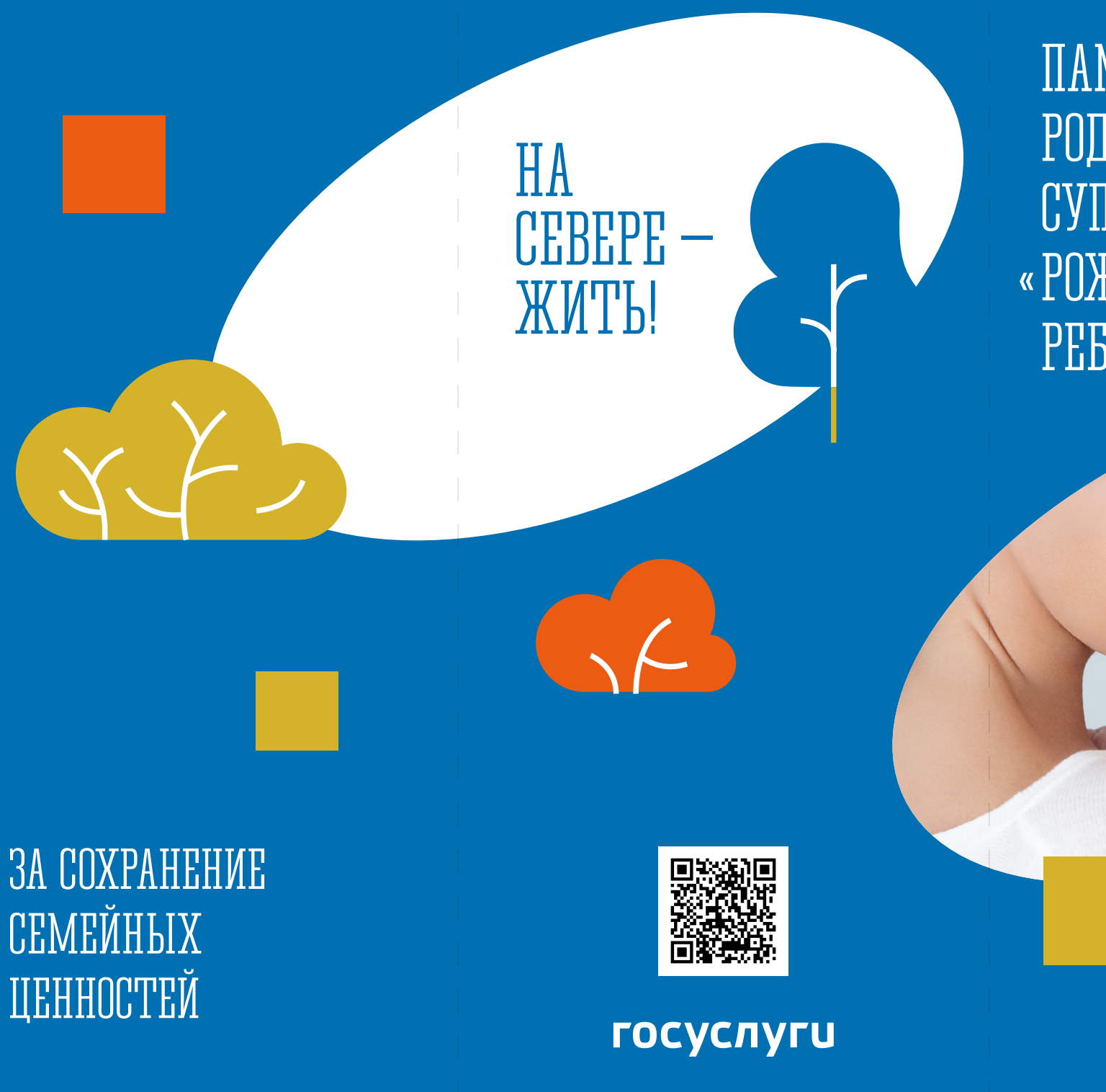

ПАМЯТКА РОДИТЕЛЯМ СУПЕРСЕРВИС « РОЖДЕНИЕ РЕБЕНКА»

госуслуги

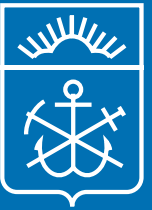

**Мурманская область**

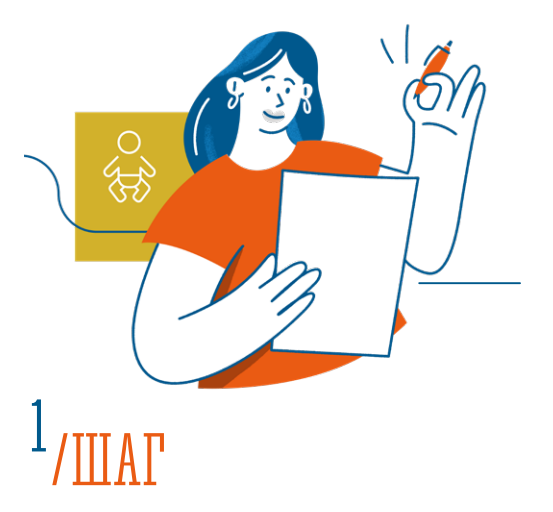

Дать согласие сотруднику роддома на оформление электронного медицинского свидетельства о рождении. После оформления медицинского свидетельства, документ о рождении поступает в личный кабинет мамы на Госуслугах.

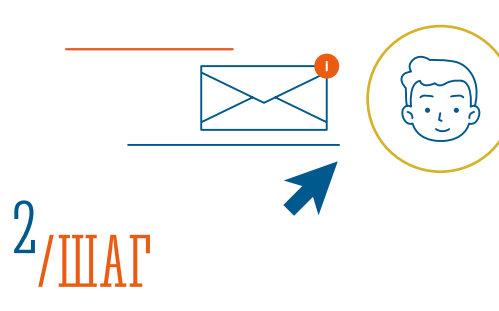

Получив уведомление в личном кабинете, перейти на услугу по регистрации рождения, заполнить заявление (указав все данные на себя и на ребёнка), выбрать электронное медицинское свидетельство о рождении.

# 3 /ШАГ

Если мама состоит в браке, то заявление направляется отцу ребёнка в личный кабинет на Госуслугах, для согласования фамилии и имени ребёнка. После подтверждения данных отцом ребёнка, мама направляет заявление в орган ЗАГС.

#### **ГОСУСЛУГИ**

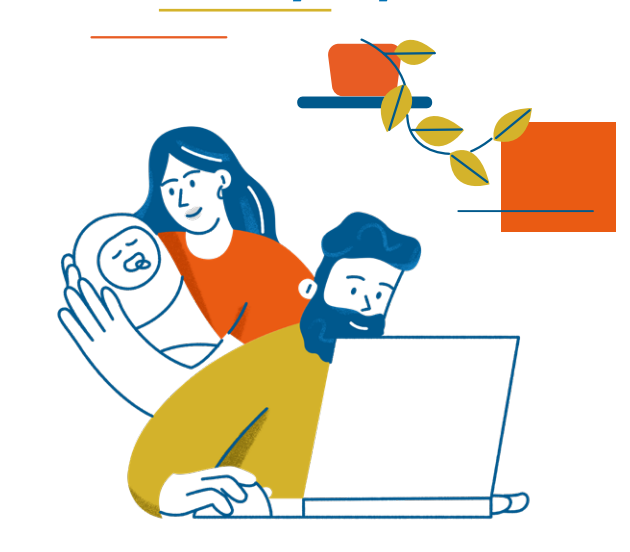

### 4 /ШАГ

Орган ЗАГС на основании поступившего заявления и медицинского свидетельства формирует в «Едином государственном реестре» ЗАГС цифровую запись акта гражданского состояния о рождении.

# 5 /ШАГ

От органа ЗАГС в личный кабинет маме на Госуслугах поступит уведомление о регистрации рождения и сведения о записи акта о рождении.

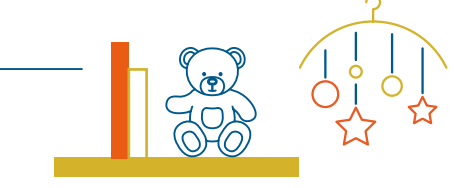

# 6\* /ШАГ

С момента получения уведомления у мамы есть 7 дней для записи на приём на портале Госуслуг в орган ЗАГС с целью получения свидетельства о рождении на бумажном носителе.

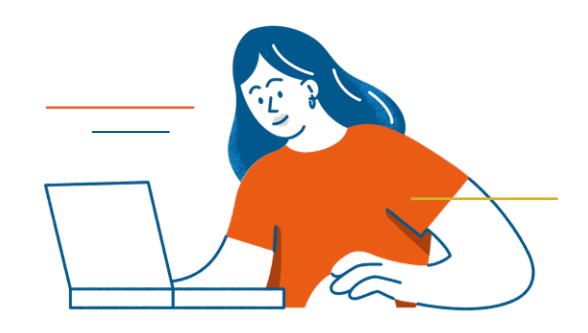

Важно! Для тех, кто выберет получение свидетельства \*о рождении в электронном виде сохраняется возможность получить в последующем бумажные документы. Для этого можно воспользоваться сервисом Госуслуг по выдаче повторных и первичных свидетельств и справок или обратиться лично в орган ЗАГС.